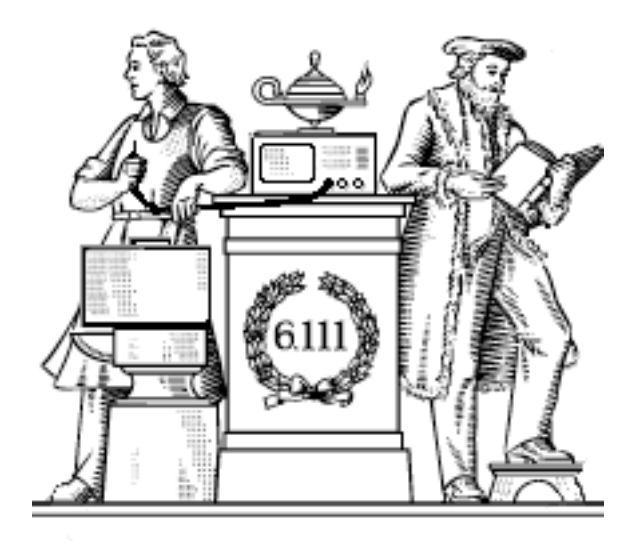

# **System Integration Issues**

- Communicating FSMs
- Clocking, theory and practice

## **Toward FSM Modularity**

• Consider the following abstract FSM:

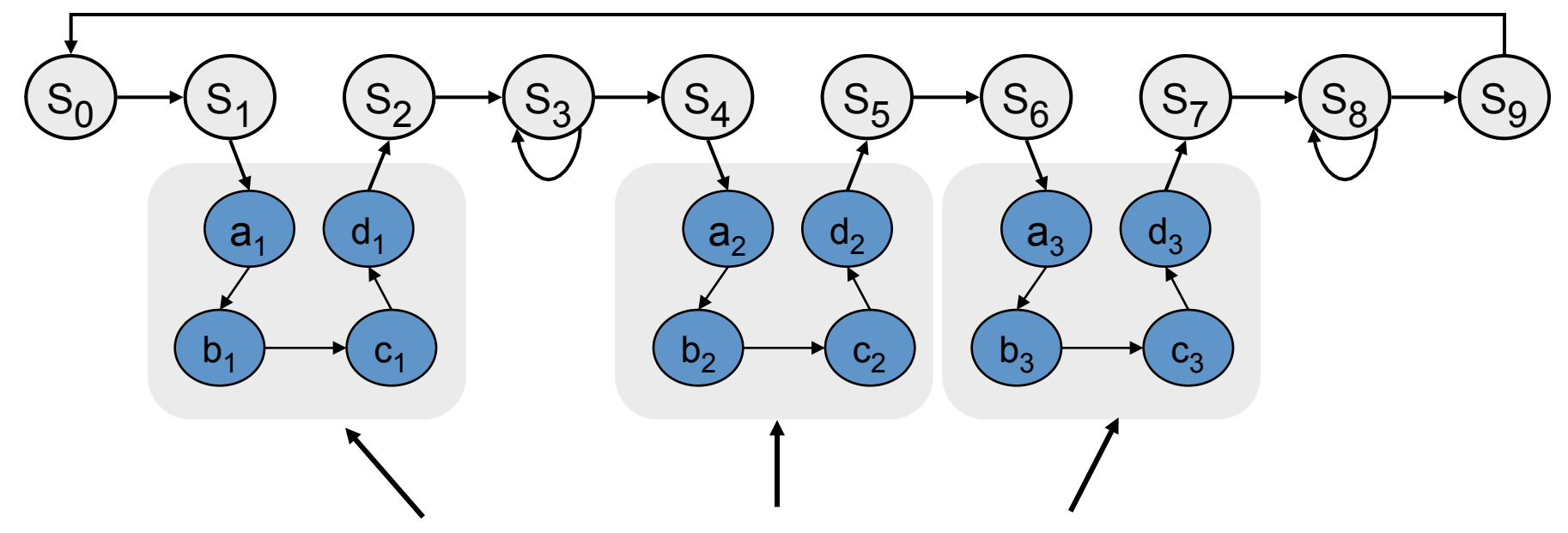

- Suppose that each set of states  $a_x...d_x$  is a "sub-FSM" that produces exactly the same outputs.
- Can we simplify the FSM by removing equivalent states? No! The outputs may be the same, but the next-state transitions are not.
- This situation closely resembles a procedure call or function call in software...how can we apply this concept to FSMs?

Acknowledgements: Rex Min

# **The Major/Minor FSM Abstraction**

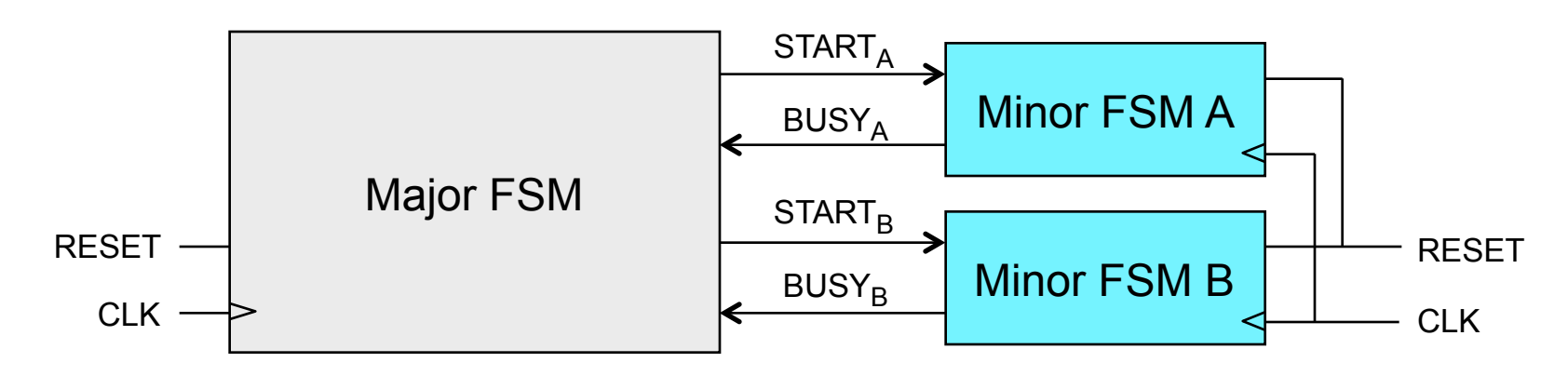

- Subtasks are encapsulated in minor FSMs with common reset and clock
- Simple communication abstraction:
	- START: tells the minor FSM to begin operation (the call)
	- BUSY: tells the major FSM whether the minor is done (the return)
- The major/minor abstraction is great for...
	- Modular designs (always a good thing)
	- Tasks that occur often but in different contexts
	- Tasks that require a variable/unknown period of time
	- Event-driven systems

#### **Inside the Major FSM**

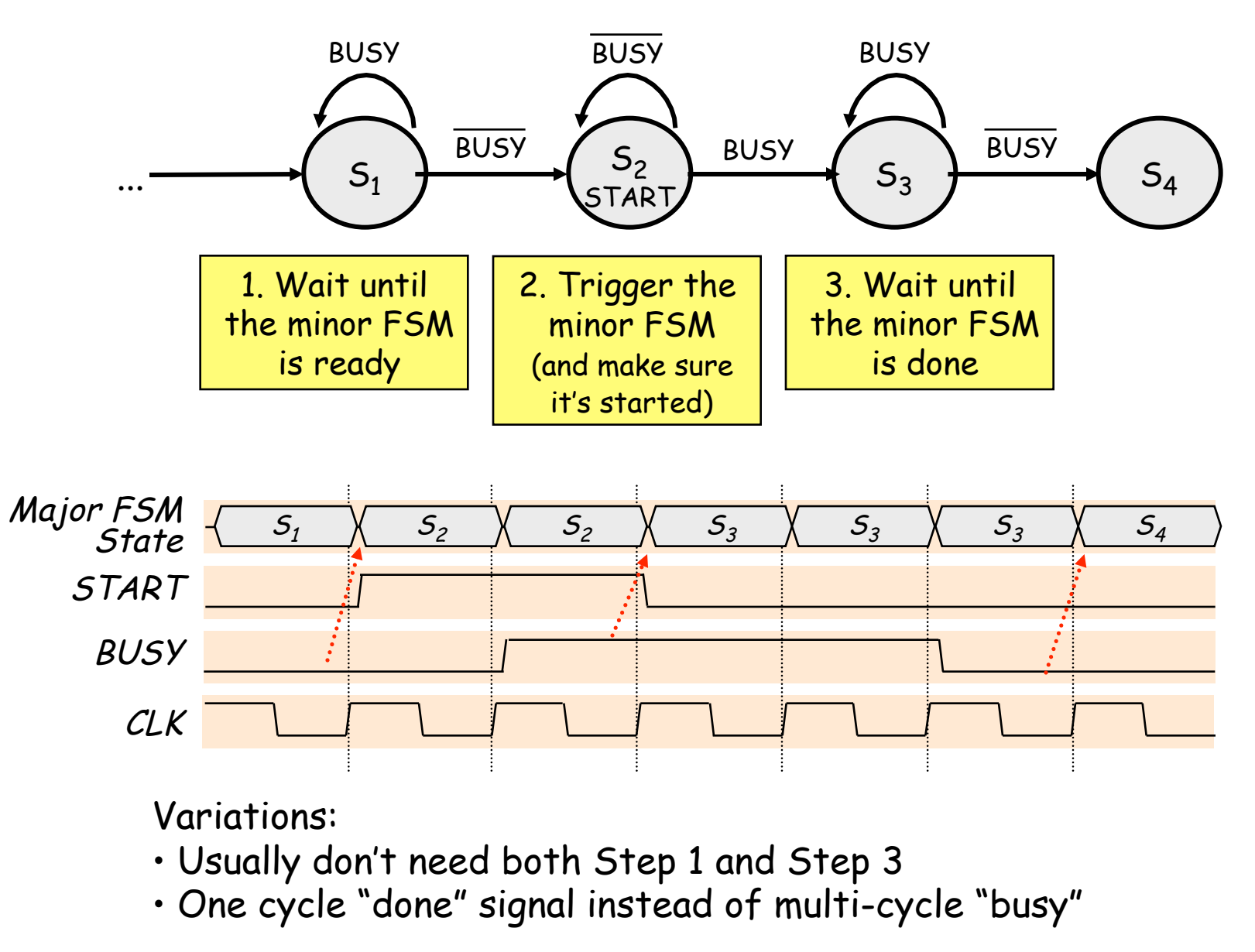

#### **Inside the Minor FSM**

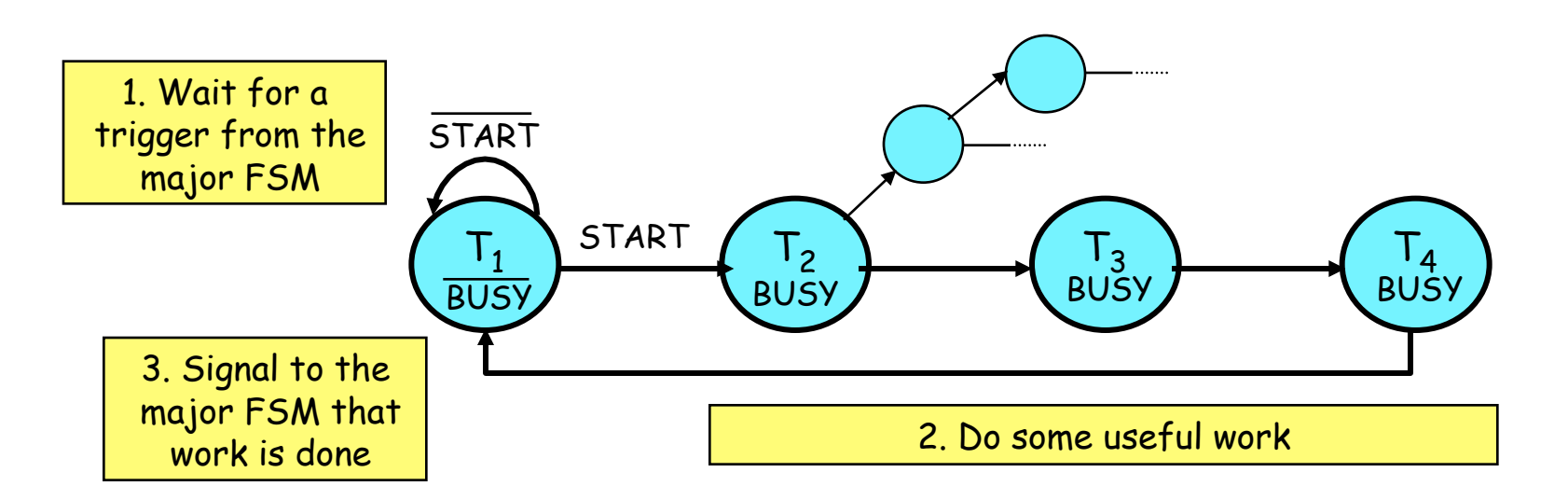

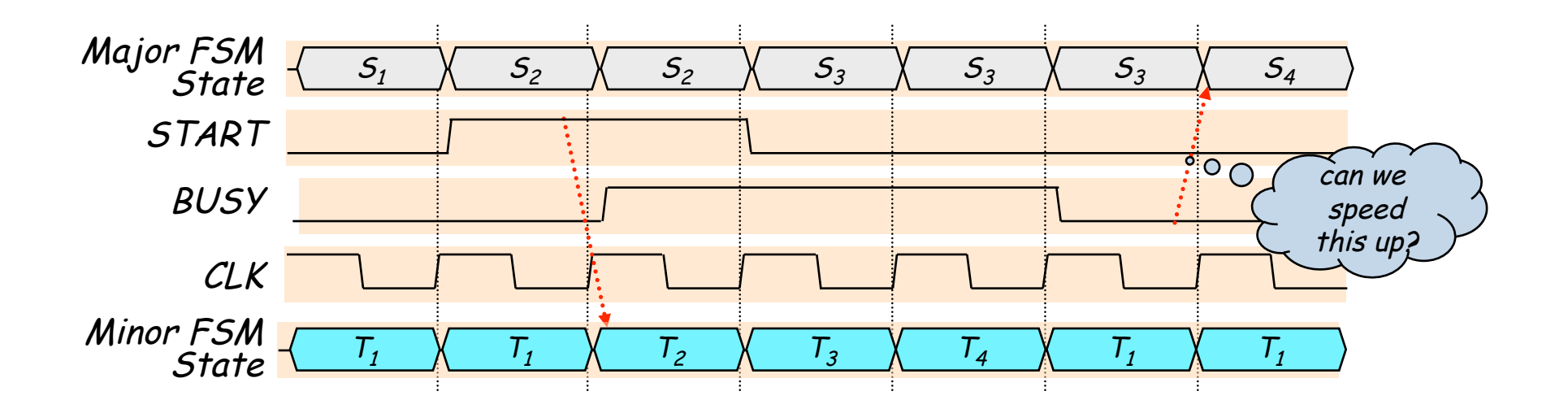

# **Optimizing the Minor FSM**

Good idea: de-assert BUSY one cycle early

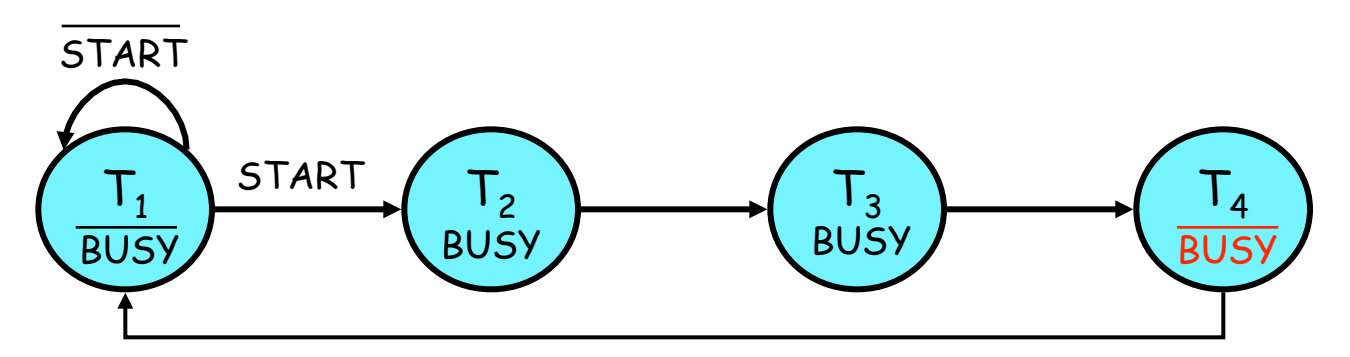

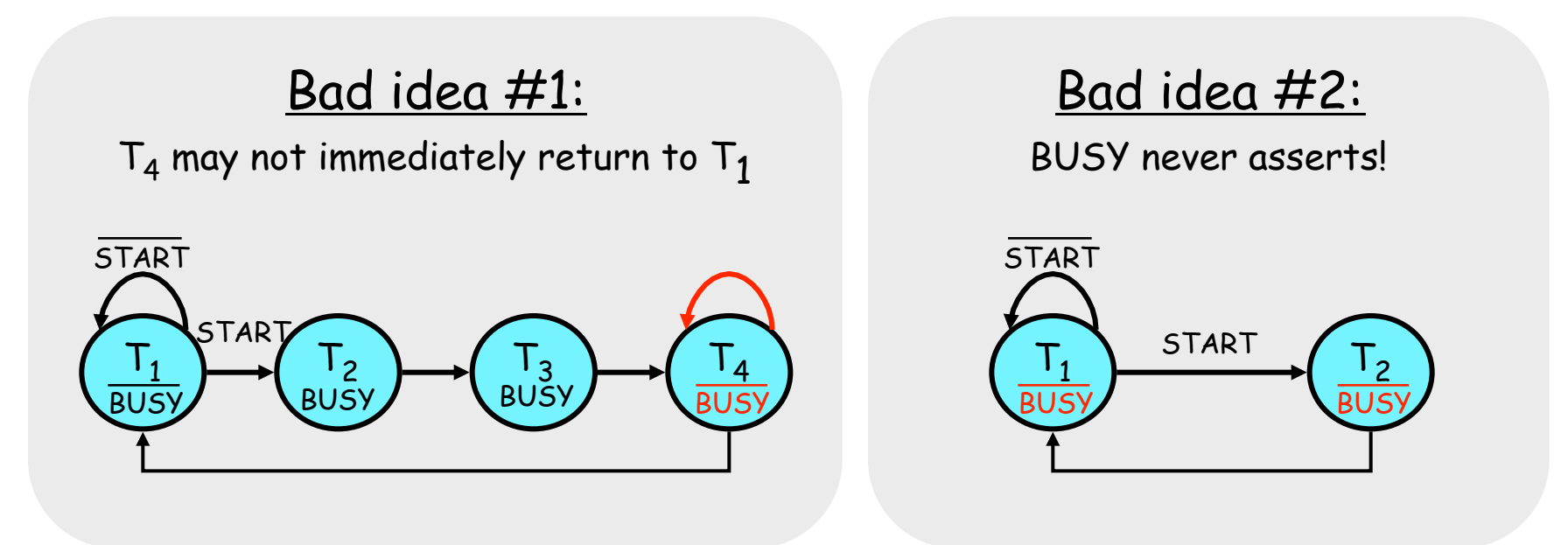

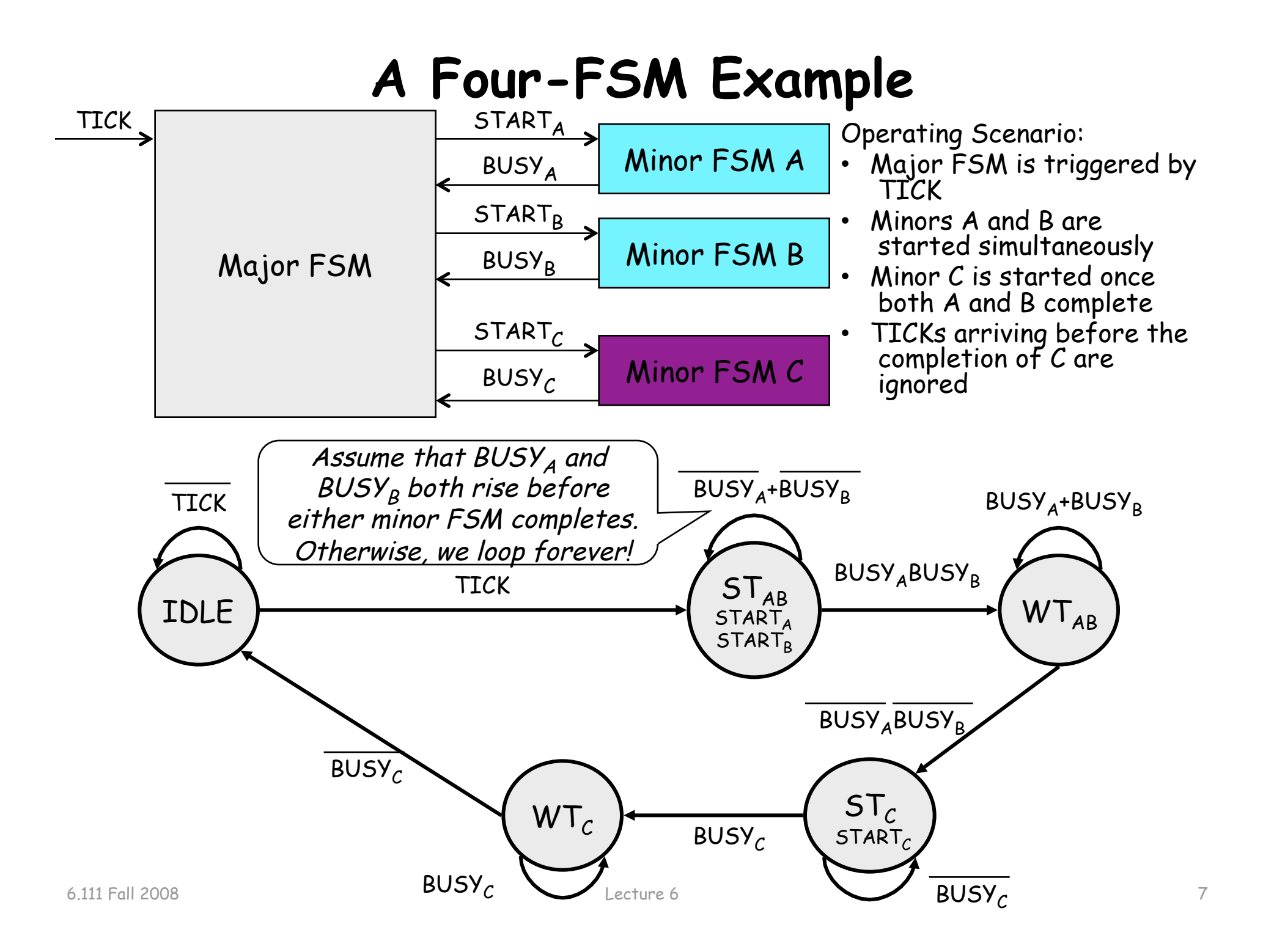

### **Four-FSM Sample Waveform**

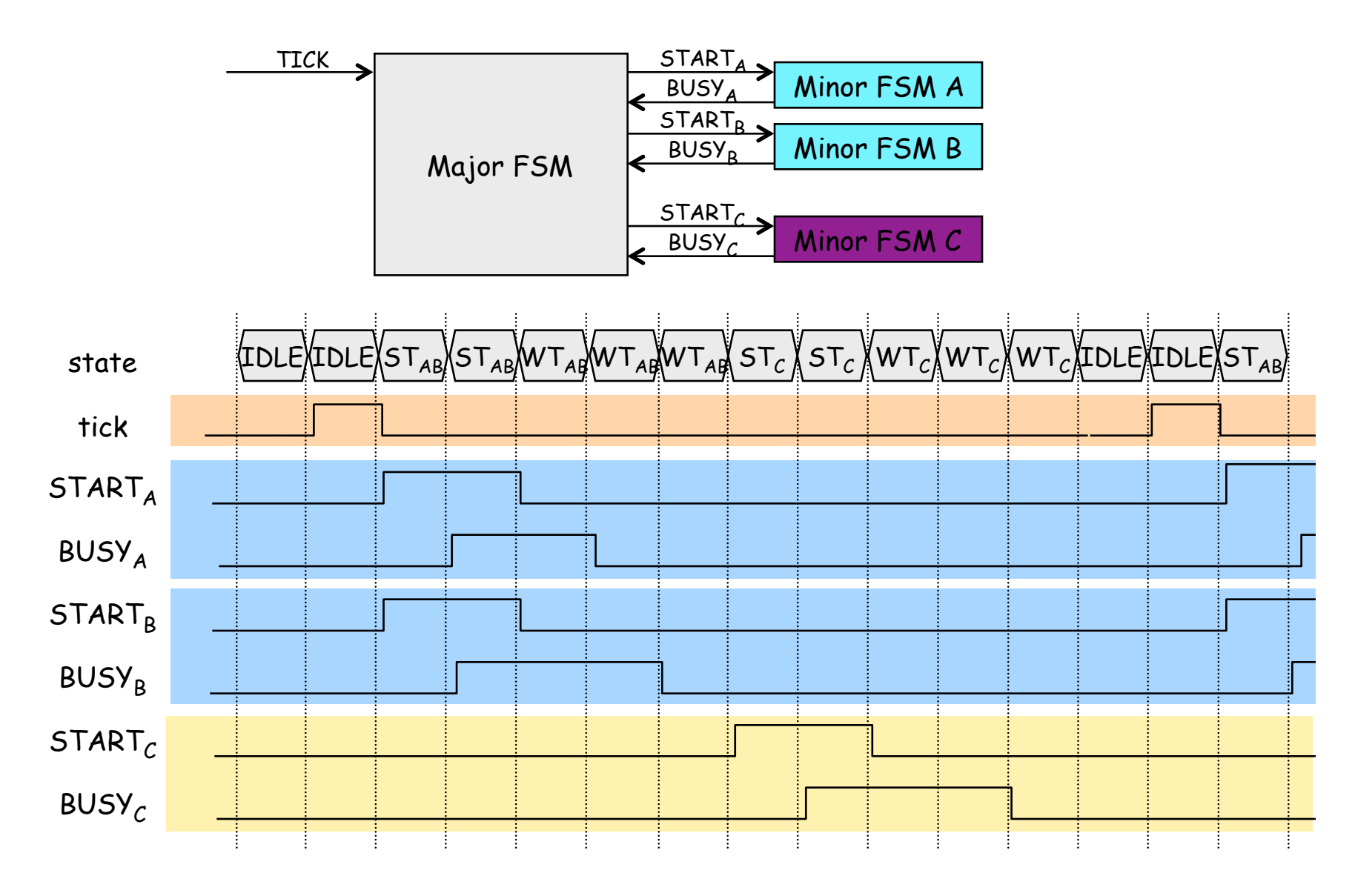

## **Clocking and Synchronous Communication**

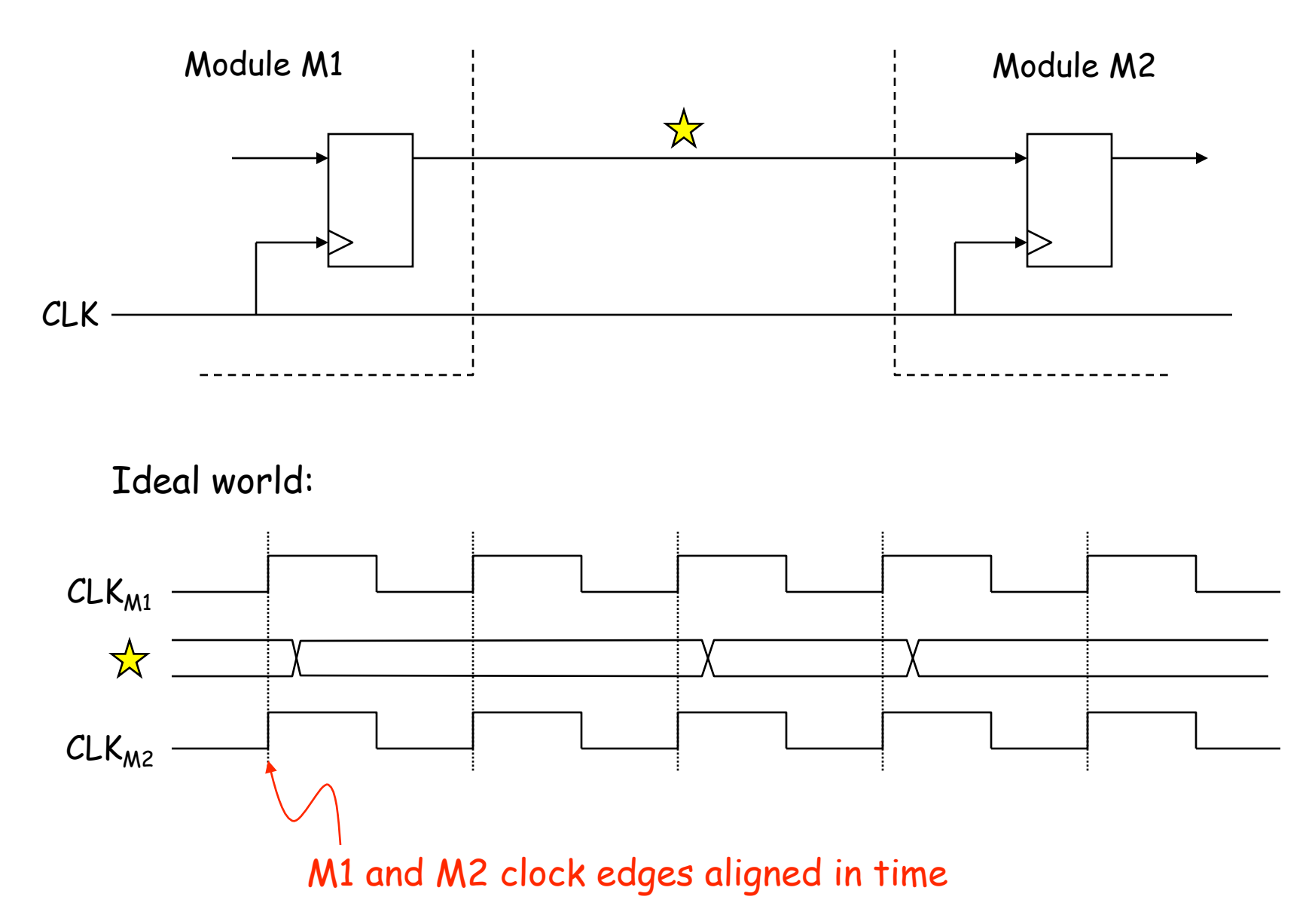

#### **Clock Skew**

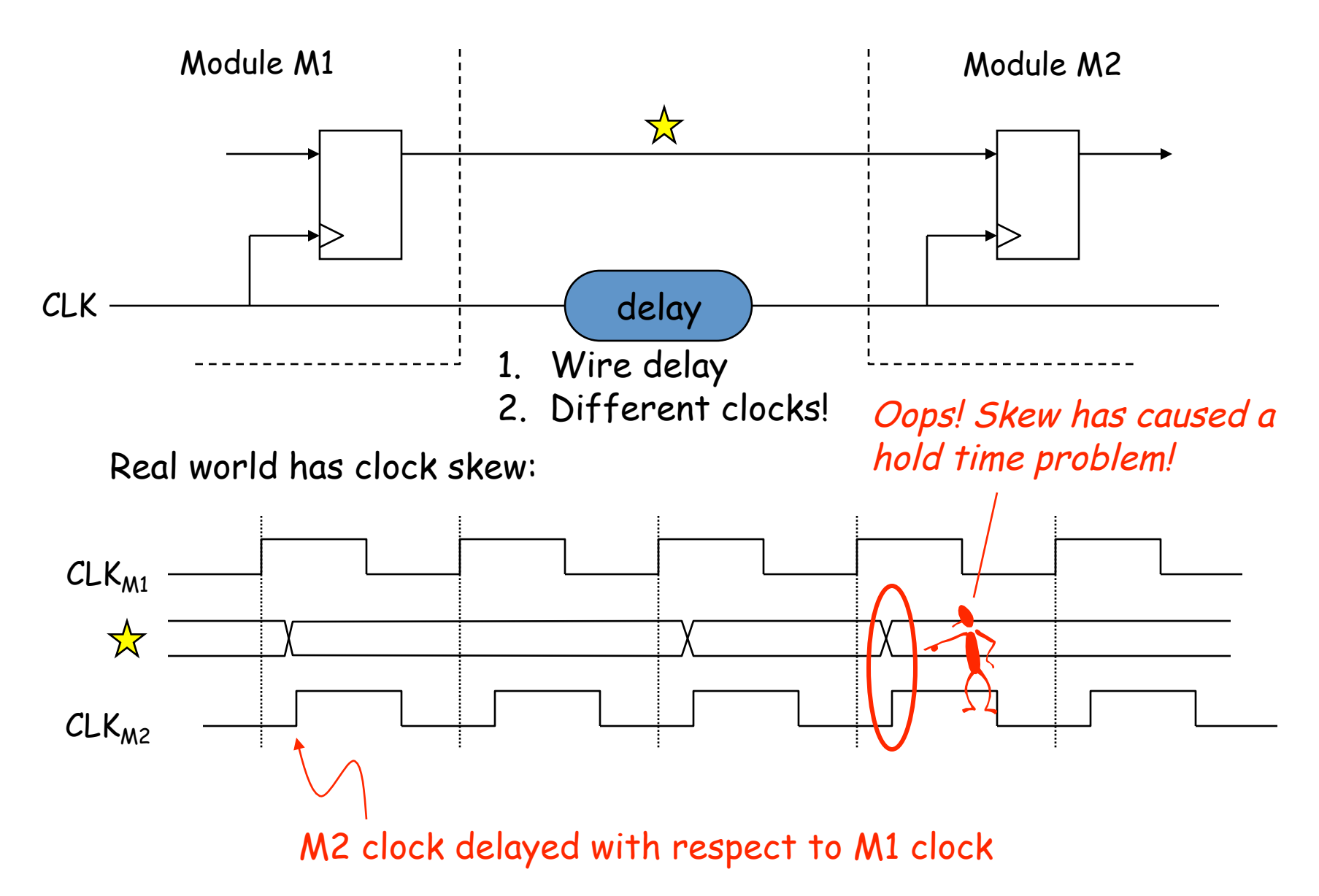

#### **Low-skew Clocking in FPGAs**

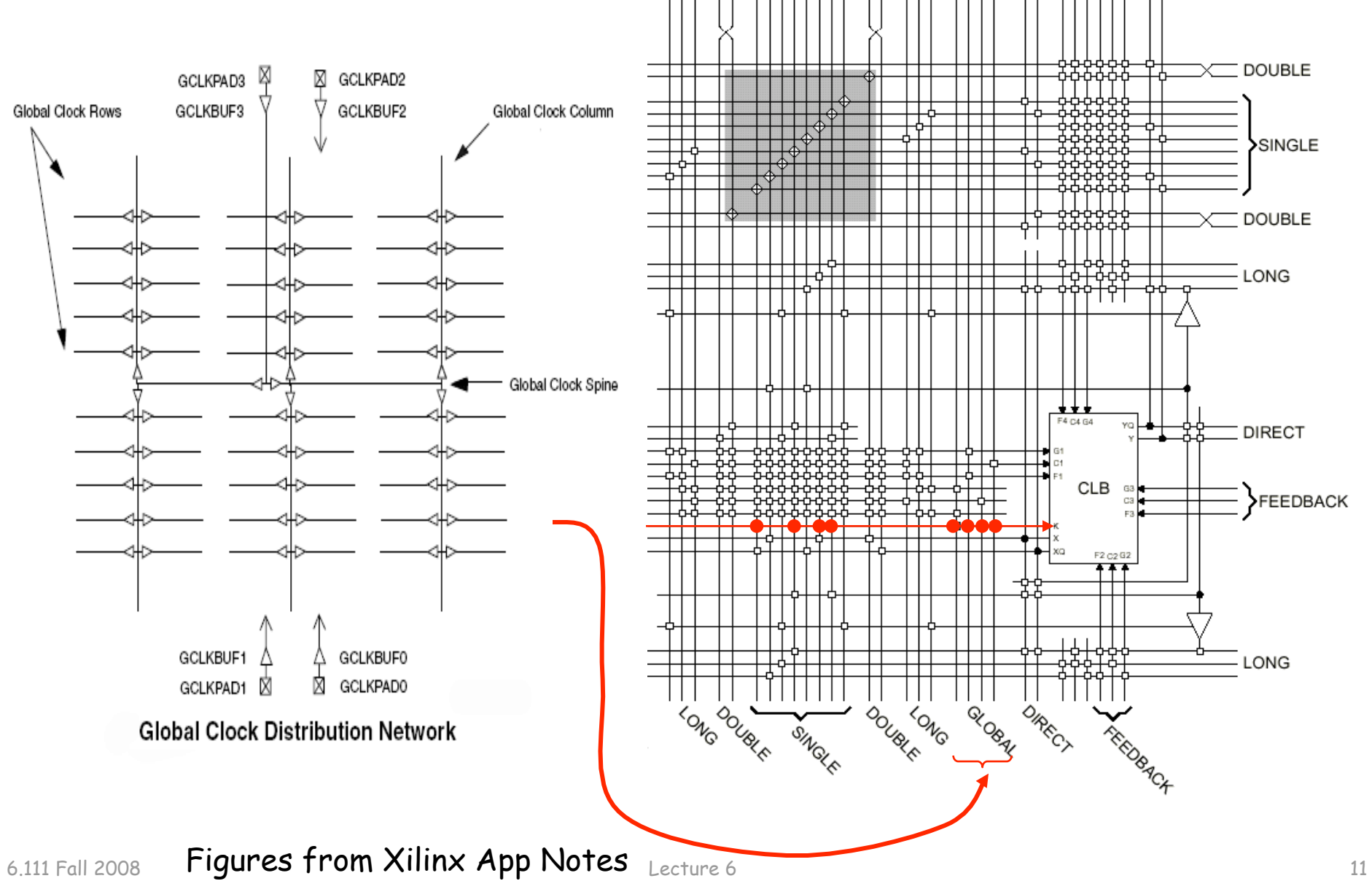

#### **Goal: use as few clock domains as possible**

Suppose we wanted clocks at f/2, f/4, f/8, etc.:

reg clk2,clk4,clk8,clk16; always  $@(posedge c]k) c]k2 \le -c]k2;$ always @(posedge clk2) clk4  $\le$  ~clk4; always @(posedge clk4) clk8  $\le$  ~clk16; always @(posedge clk8) clk16  $\le$  ~clk16;

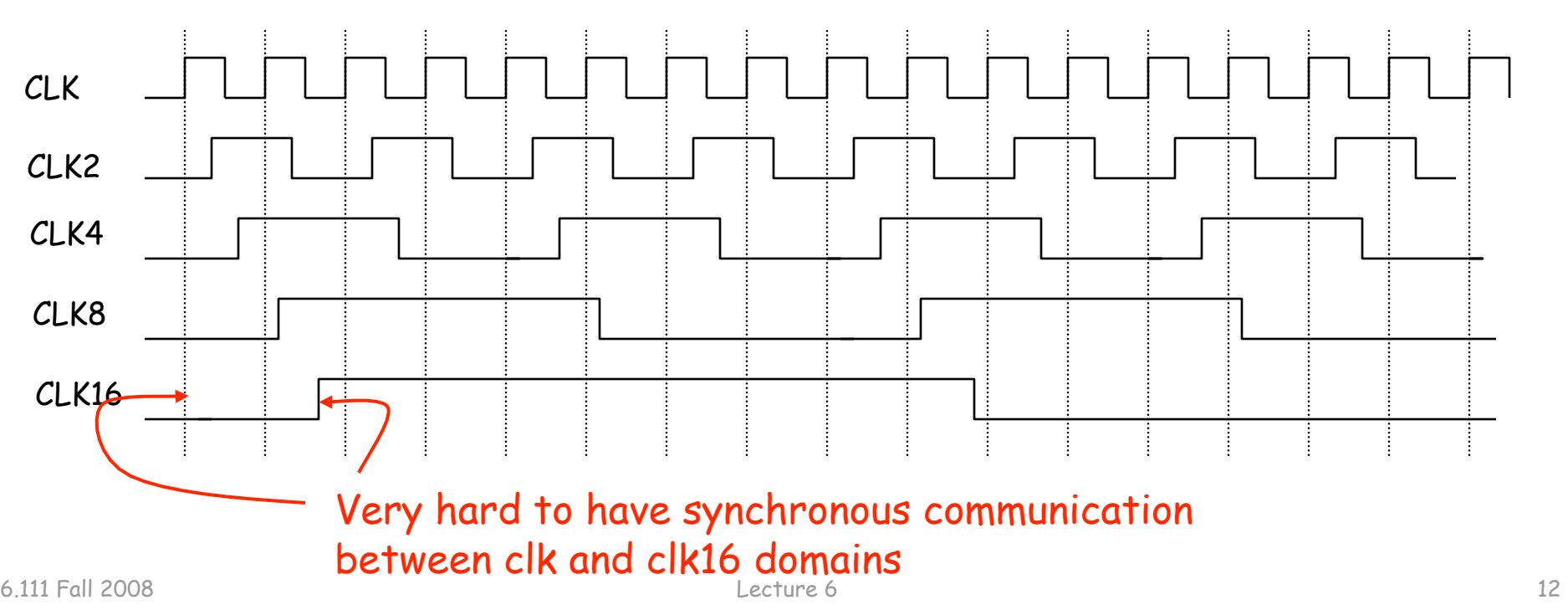

No! don't do

it this way

# **Solution: 1 clock, many enables**

Use one (high speed) clock, but create enable signals to select a subset of the edges to use for a particular piece of sequential logic

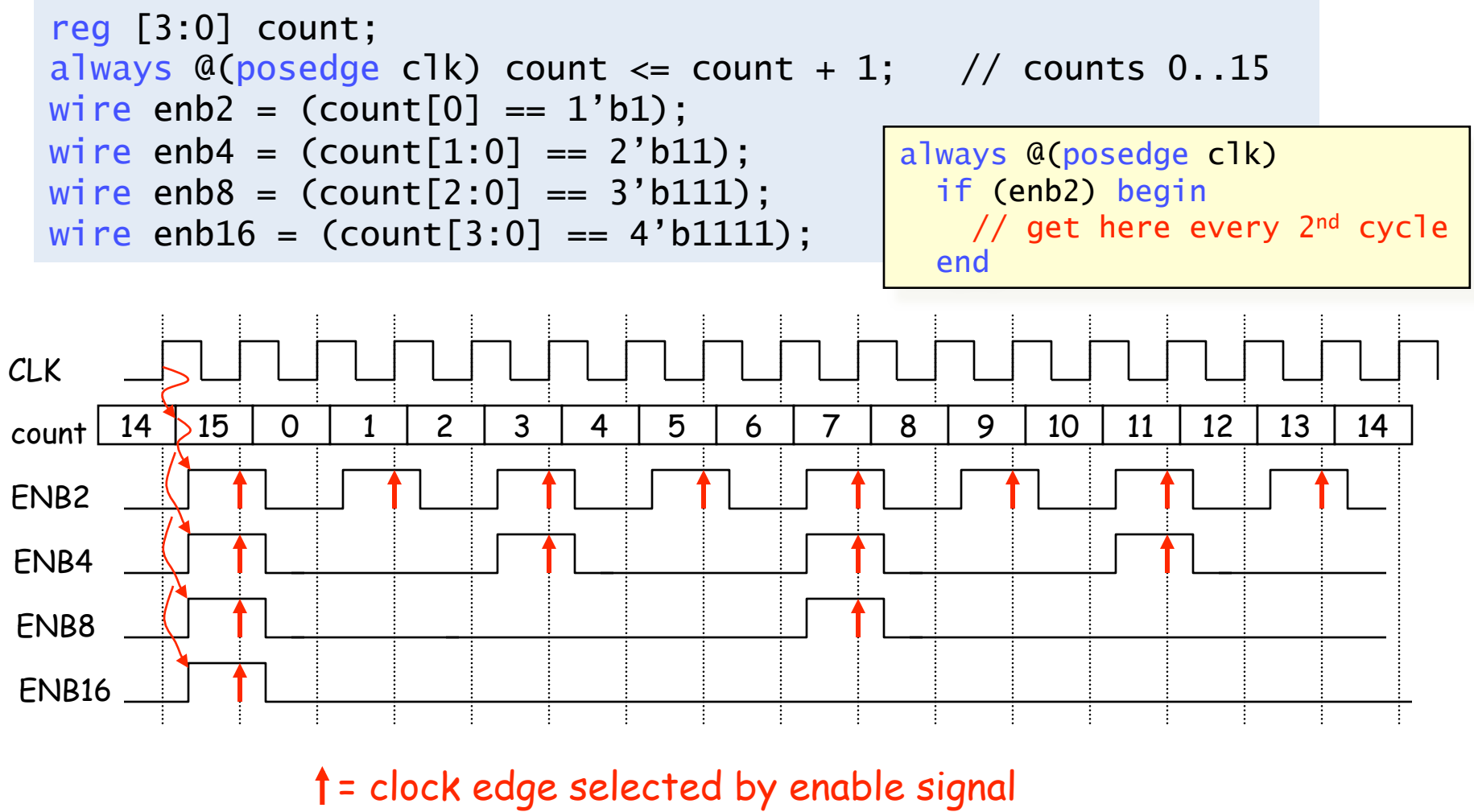

## **Using External Clocks**

Sometimes you need to communicate synchronously with circuitry outside of the FPGA (memories, I/O, …)

Problem: different delays along internal paths for DATA and CLK change timing relationship

Solutions:

1) Bound internal delay from pin to internal reg; add that delay to setup time  $(t_{\text{SU}})$  specification

2) Make internal clock edge aligned with external clock edge (but what about delay of pad and clock driver)

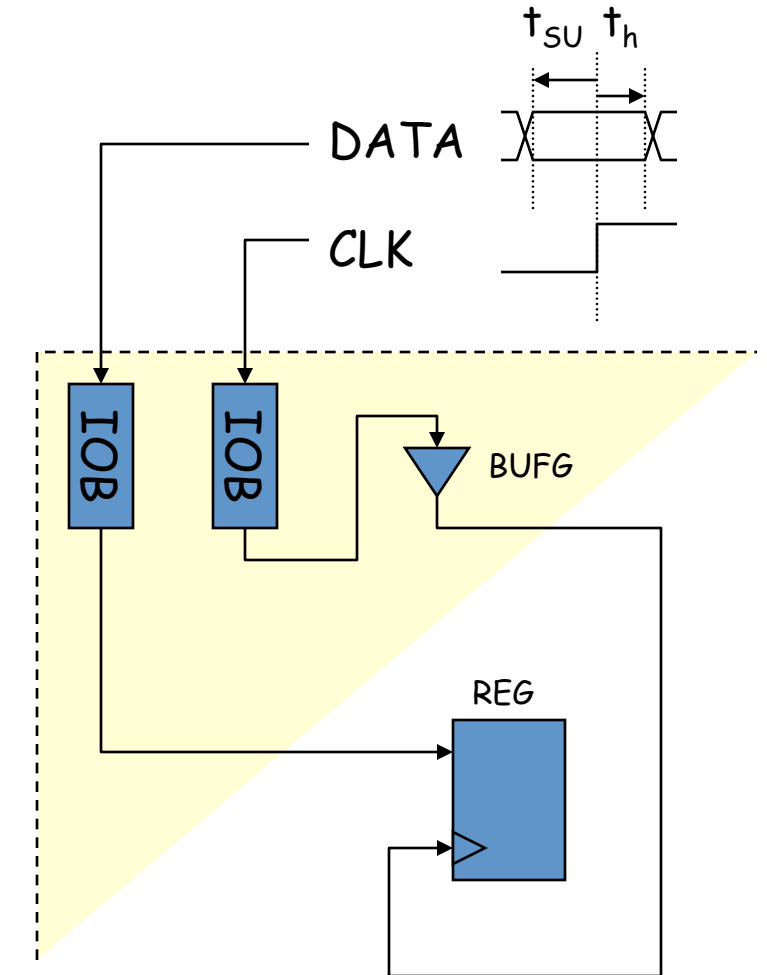

# **1) Bound Internal Data Delay**

Solution: use registers built into the IOB pin interface:

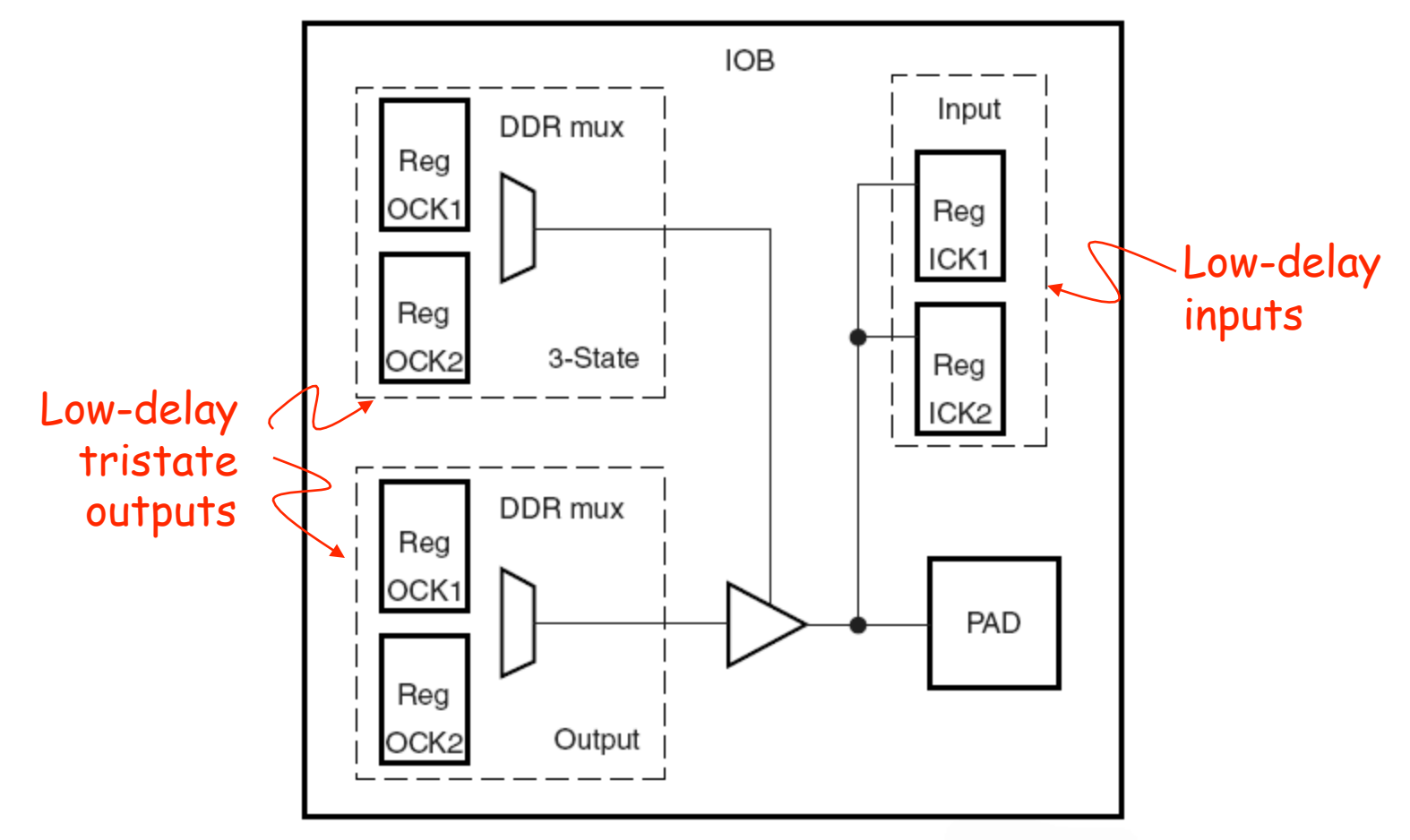

**Virtex-II IOB Block** 

# **2) Align external and internal clocks**

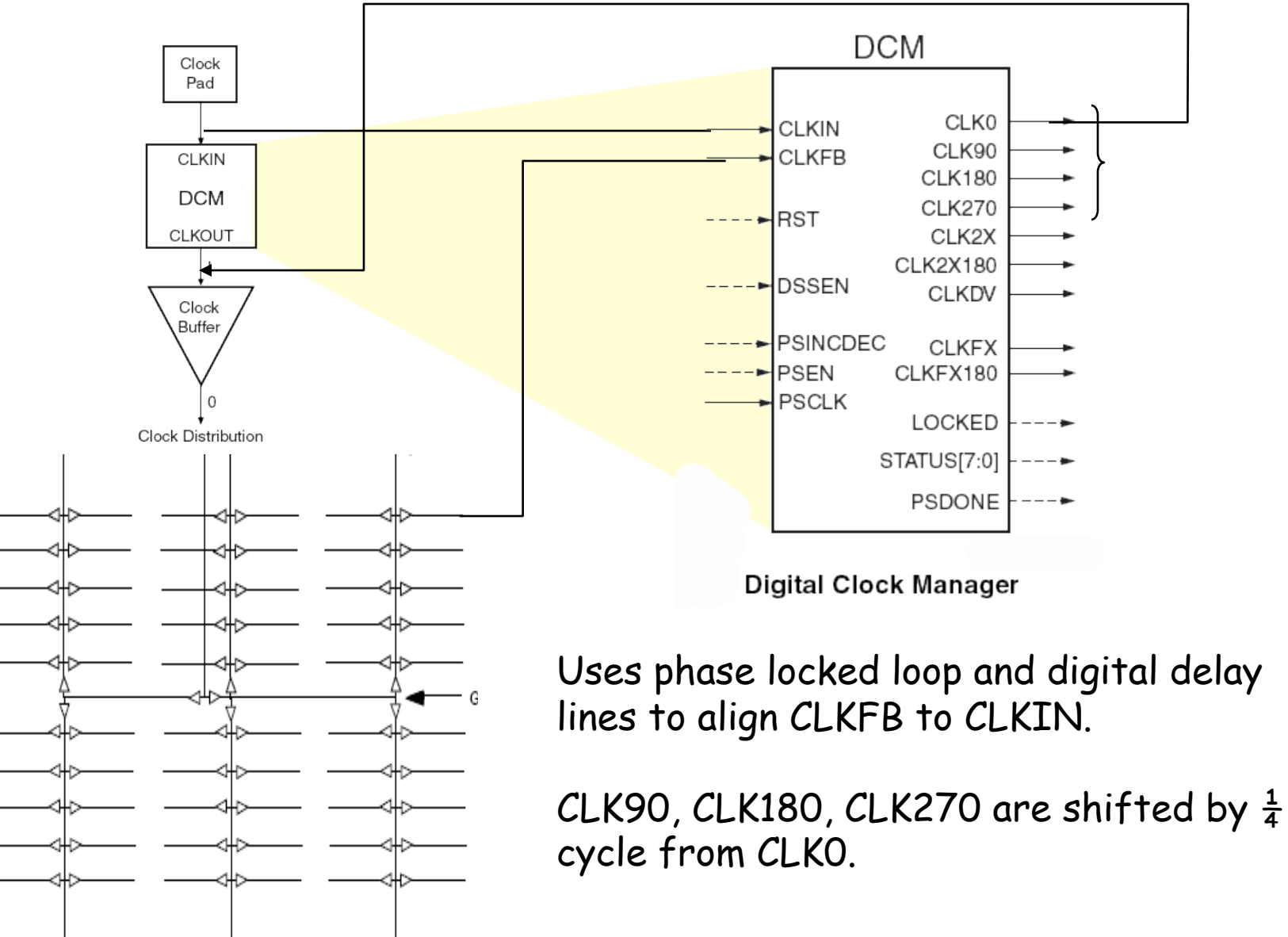

### **Example: Labkit ZBT interface**

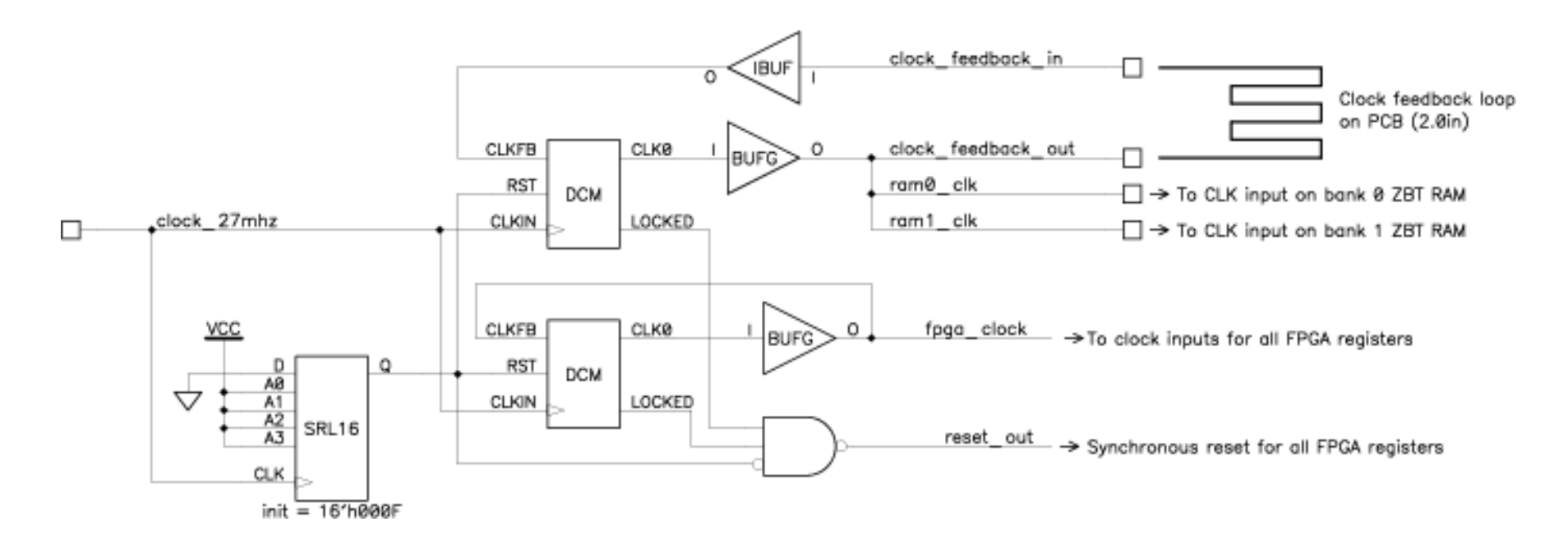

In the circuitry above, the lower DCM is used to ensure that the fpga\_clock signal, which clocks all of the FPGA flip-flops, is in phase with the refence clock (clock\_27mhz, in this example). The upper DCM is used to generate the deskewed clock for the external ZBT memories. The feedback loop for this DCM includes a 2.0 inch long trace on the labkit PCB. Since all of the PCB traces from the FPGA to the ZBT memories are also 2.0 inches long, the propagation delay from the output of the upper DCM back to its CLKFB input should be almost exactly the same as the propagation delay from the DCM output to the ZBT memories.

## **Generating Other Clock Frequencies**

The labkit has a 27MHz crystal (37ns period). But what if we need a different frequency, e.g., 65MHz to generate 1024x768 VGA video?

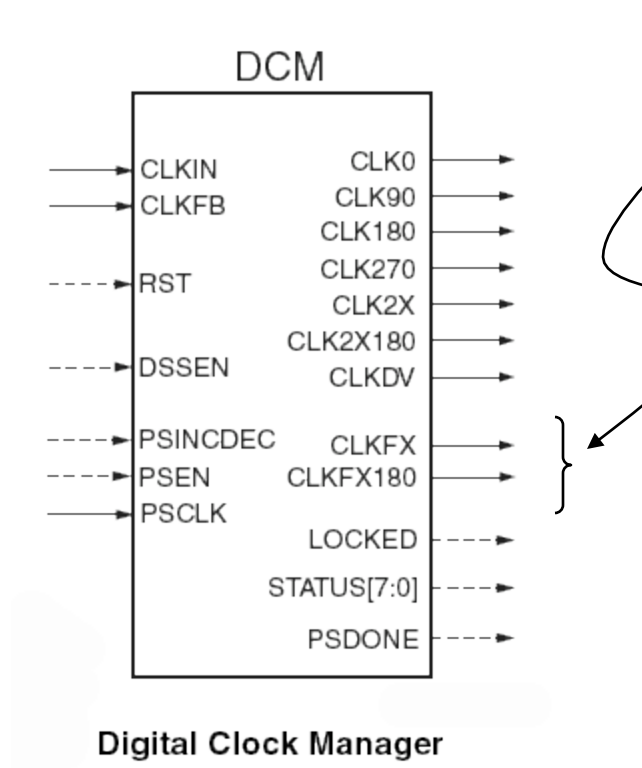

The DCM can also synthesize certain multiples of the CLKIN frequency (eg, multiples of 27MHz):

$$
f_{CLKFX} = \left(\frac{M}{D}\right) f_{CLKIN}
$$

Where  $M = 2 - 32$  and  $D = 2 - 32$  with a output frequency of range of 24MHz to 210MHz.

#### **Verilog to generate 65MHz clock**

 // use FPGA's digital clock manager to produce a // 65MHz clock (actually 64.8MHz) wire clock\_65mhz\_unbuf,clock\_65mhz; DCM vclk1(.CLKIN(clock\_27mhz),.CLKFX(clock\_65mhz\_unbuf)); // synthesis attribute CLKFX\_DIVIDE of vclk1 is 10 // synthesis attribute CLKFX\_MULTIPLY of vclk1 is 24 // synthesis attribute CLK\_FEEDBACK of vclk1 is NONE // synthesis attribute CLKIN\_PERIOD of vclk1 is 37 BUFG vclk2(.O(clock\_65mhz),.I(clock\_65mhz\_unbuf));

$$
f_{CLKFX} = \left(\frac{24}{10}\right)(27MHz) = 64.8MHz
$$

## **RESETing to a known state**

Just after configuration, all the registers/memories are in a known state (eg, default value for regs is 0). But you may need to include a RESET signal to set the initial state to what you want. Note the Verilog initial block only works in simulation and has no effect when synthesizing hardware.

Solution: have your logic take a RESET signal which can be asserted on start up and by an external push button:

```
 // power-on reset generation 
wire power_on_reset; // remain high for first 16 clocks
 SRL16 reset_sr (.D(1'b0), .CLK(clock_27mhz), .Q(power_on_reset), 
                A0(1'b1), A1(1'b1), A2(1'b1), A3(1'b1)); defparam reset_sr.INIT = 16'hFFFF; 
 // ENTER button is user reset 
 wire reset,user_reset; 
 debounce db1(.reset(power_on_reset),.clock(clock_27mhz), 
              .noisy(~button_enter),.clean(user_reset)); 
assign reset = user_reset | power_on_reset;
```
# **Debugging: making the state visible**

To figure out what your circuit is doing it can be very useful to include logic that makes various pieces of state visible to the outside world. Some suggestions:

• turn the leds on and off to signal events, entry into particular pieces of code, etc.

• use the 16-character fluorescent display to show more complex state information

• drive useful data onto the ANALYZER pins and use the adapters to hook them up to the logic analyzer. Include your master clock signal and the configure the logic analyzer to sample the data on the non-active edge of the clock (to avoid setup and hold problems introduced by I/O pad delays). The logic analyzer can capture thousands of cycles of data and display the results in useful ways (including interpreting multi-bit data as samples of an analog waveform).